# **ArcGIS** 地图图层快速浏览指南

GIS 空间站整理发布 更多资源请访问 [http://www.gissky.net](http://www.gissky.net/)

ArcGIS 中的地图由一系列以特定顺序绘制的地图图层组成。地图图层定义了 GIS 数据集如何在地图视图中进行符号 化和标注(即描绘)。

图层代表 ArcMap 中的地理数据,例如属于特定专题的数据。地图图层的例子包括溪流和湖泊、地形、道路、行政边 界、宗地、建筑物覆盖区、公用设施管线和正射影像。

每个地图图层都可用于显示以及处理特定的 GIS 数据集。图层会引用存储在地理数据库、coverage、shapefile、影 像、栅格和 CAD 文件等数据源中的数据,而不是真正地存储地理数据。因此,图层始终反映数据库中的最新信息。 图层不会在地图上绘制,除非还需要访问图层所基于的数据源。

在通过添加数据集创建新图层时,图层将使用一组默认的绘制属性进行绘制。因此,第一步就是设置图层的符号系统 和其他显示属性。

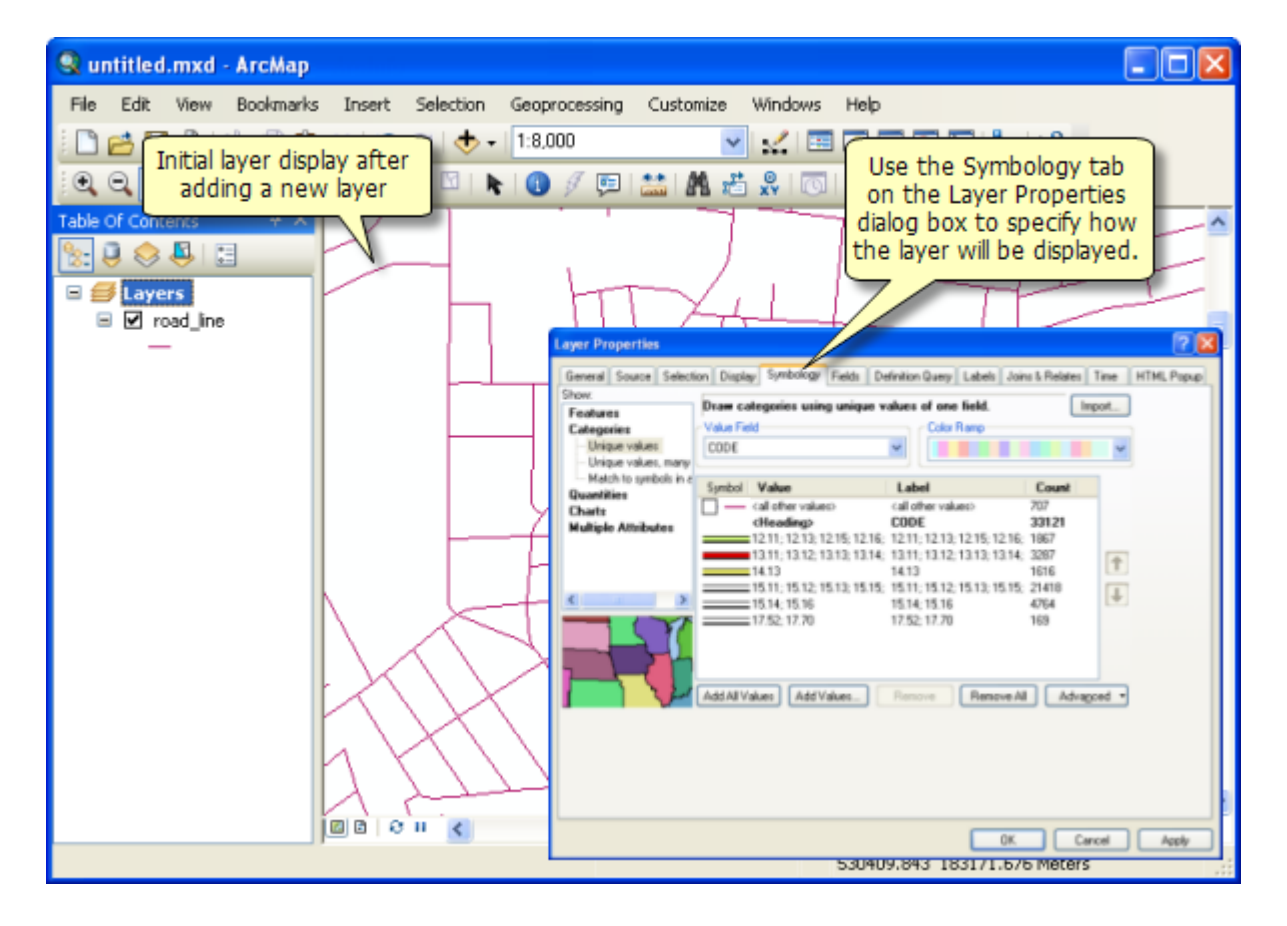

添加新图层后的初始图层显示画面

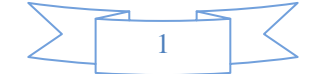

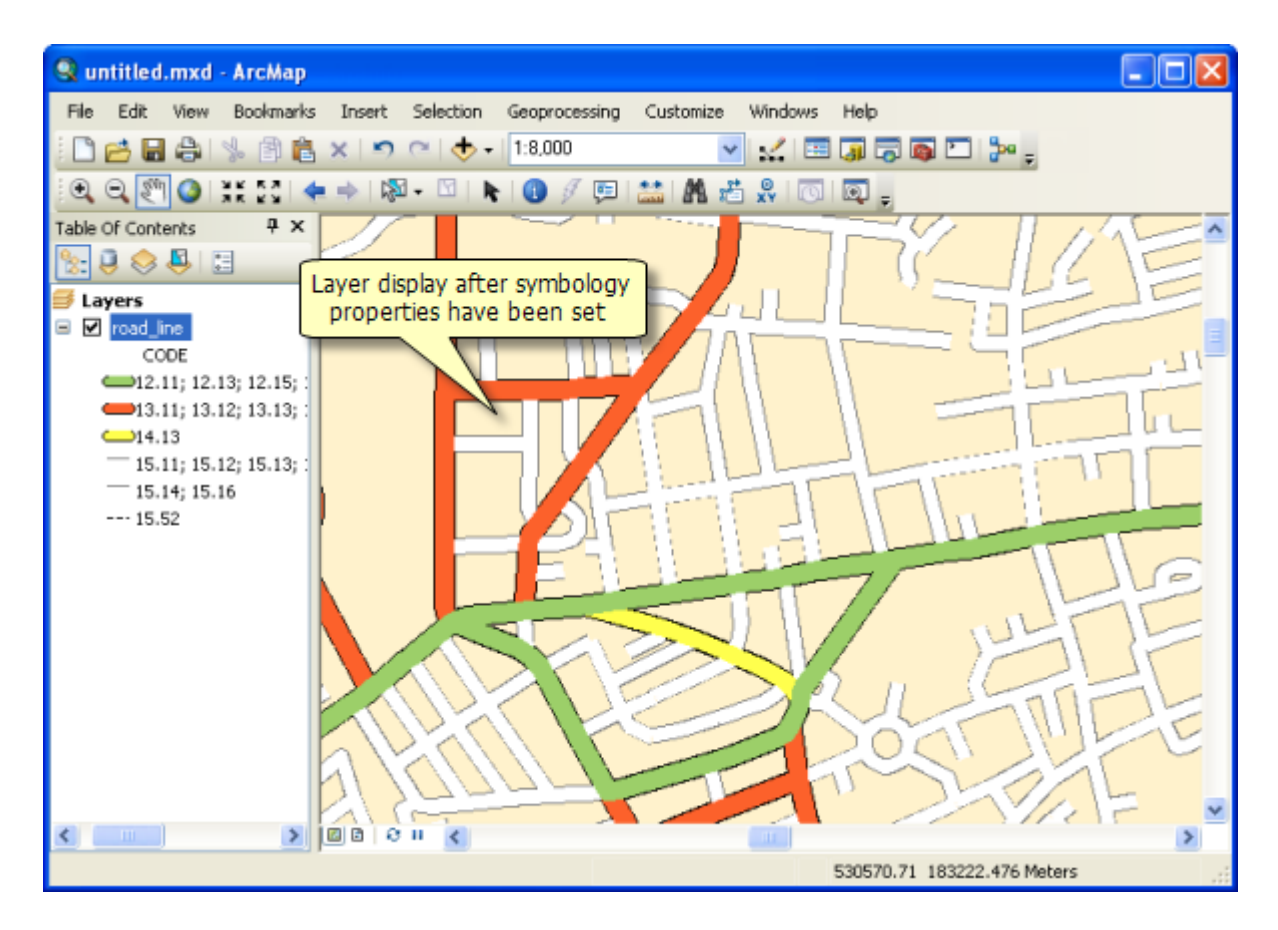

向 ArcMap 添加数据集后,该数据集将以地图图层的形式进行表示,并使用默认符号进行显示。初始步骤之一就是为新图层设置显示属性。 此外在 ArcGIS 中, 图层也是您处理 GIS 数据集的一种方式, 例如:

- 图层用于定义要素如何对自身进行标识和报告。
- 图层用于编辑地理数据库数据集。
- 图层用于定义要素属性的使用方式。

图层可以按照图层文件 (.lyr) 的形式保存为磁盘上的文件。图层也可与其数据一起另存为图层包 (.lpk)。将图层文件添 加到其他地图时,它将完全按照其保存方式进行绘制。

可通过网络和电子邮件在 Web 上共享图层和图层包。

### 图层属性

图层具有很多可使用和设置的属性。右键单击内容列表中的某个图层,然后单击属性即可查看图层属性 对话框。

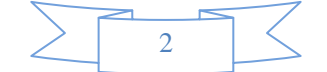

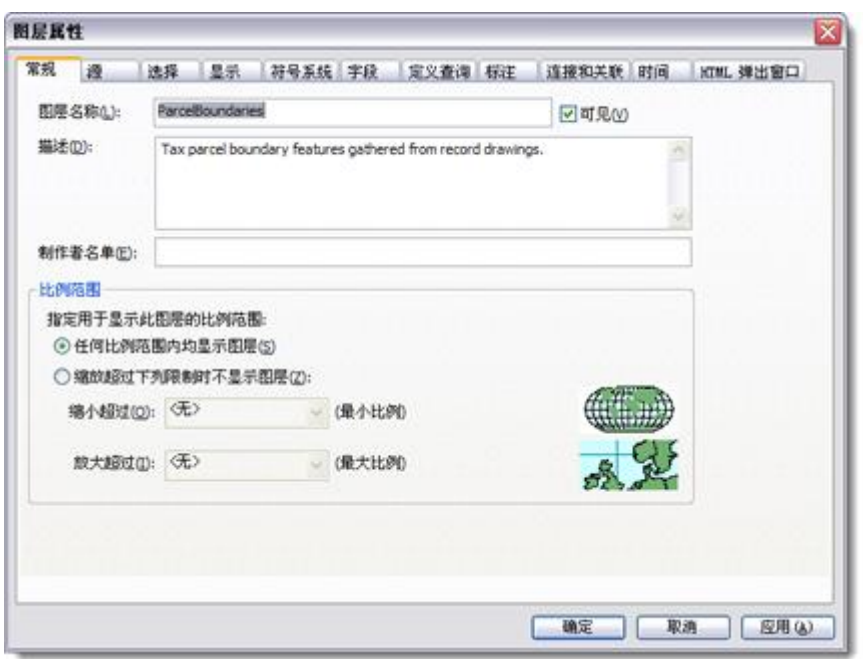

在图层属性 对话框中,您可以设置符号系统、标注、绘制规则以及其他选项。例如,可指定使用蓝线绘制河流、基 于宗地的土地利用代码来绘制宗地、使用绿色填充绘制公园并标注公园名称、以地貌晕渲的形式描绘数字高程等。

此外,还可设置其他图层属性,例如:

- 图层呈可见状态时的比例
- 要根据数据源进行绘制的要素子集
- 图层数据集的位置
- 处理表格信息时使用的特性属性、连接以及关联

## 内容列表中的图层

通过内容列表,您可以指定在地图上显示的图层(通过打开或关闭图层的方式实现)。此外,图层在内容列表中的 排列顺序决定了图层在地图中的绘制顺序:内容列表中排列位置靠上的图层在绘制时位置也会靠上。要更改绘制顺 序,请单击内容列表中的按绘制顺序列出按钮 2: 单击并按住图层名称,然后在内容列表中向上或向下拖动到一个 新位置。

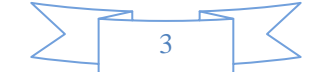

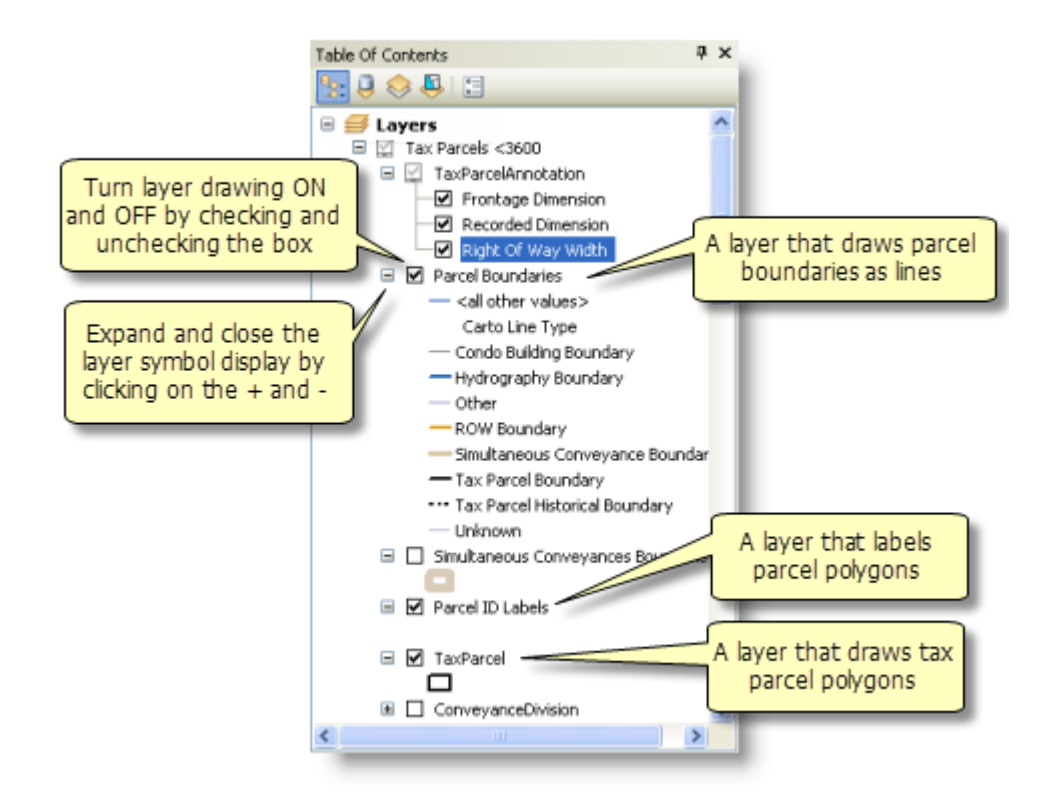

## 使用图层属性

可针对各地图图层所引用的数据集使用属性表。右键单击内容列表中的某个图层,然后单击打开属性表。在表 窗口 中,可执行查询、选择以及在地图上定位要素等操作。单击表 窗口的表选项菜单 3, 创建图表和报表、更改表的 字体、打印表以及执行其他各种操作。在表或图表中选择某一项时,在地图中也选择了此项所表示的要素(反之亦 然)。

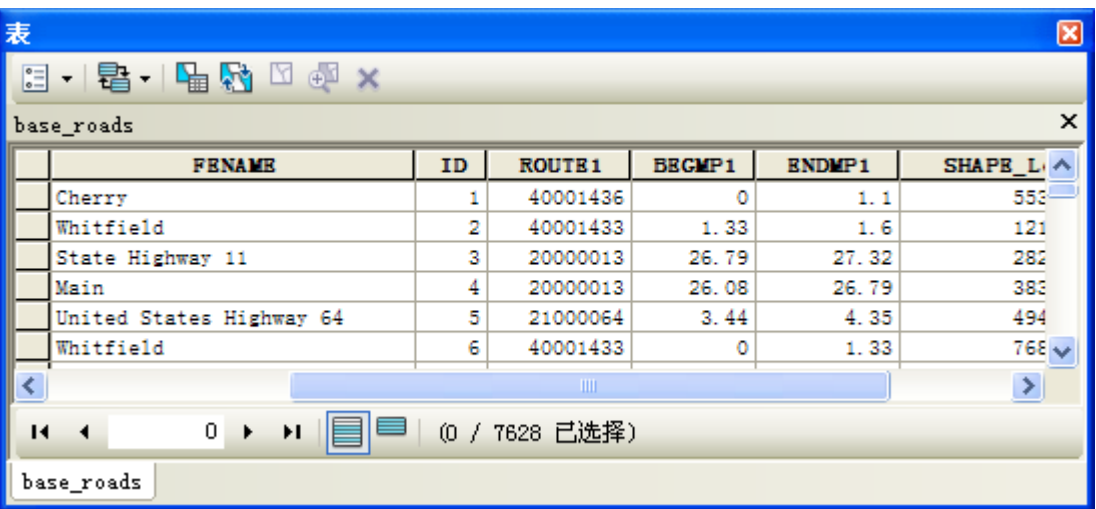

在使用图层的属性表时, 首先可设置表的各种显示属性。实现此操作的方法是: 在图层属性 对话框中单击字段选项 卡,指定打开图层表时将显示的字段、字段的名称(使用别名)以及数值字段的格式化方法。此外,通过在表窗口 中右键单击字段标题然后单击属性,可为单个字段指定这些选项。

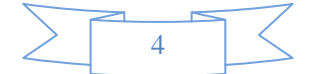

#### 图层与属性表之间的连接和关联

通常,相关数据会在多个图层和表中聚集以及存储。有关存储在不同图层和表中的相关数据的部分示例包括

- 包含有关宗地所有者信息的 Parcel 图层和 Owner 表
- 包含各州的按县统计的人口普查数据的 States 图层和 County 图层
- 列出安装在各电线杆上的变压器的 Utility Pole 图层和 Transformer 图层

即使数据存储在不同图层和表中,也同样需要经常识别相关数据以执行查询和编辑相关数据。ArcMap 提供了三 种关联相关数据的方法:关联、连接以及空间连接。

 关联 **-** 关联使用两个属性表的公共键来定义两表之间的关系。通过关联,您可以在使用图层的属性时访问相 关数据。关联与简单关系类相似,不同点在于关联可涉及不同工作空间的数据(例如, dBASE 表可与 coverage 关联)并且存储在图层文件或 ArcMap 文档中。

了解有关关联的详细信息

 连接 **-** 当连接两个表时,可以基于两个表的公用字段将属性从一个表追加到另一个表上。连接主要用来基于 关联数据对图层进行标注和符号化。

了解有关连接的详细信息

 空间连接 **-** 地图上的图层未共享公用属性字段时,可以使用空间连接将其连接起来。空间连接将根据图层中 要素的位置对两个图层的属性进行连接。空间连接与属性连接不同,它不是动态连接,而是需要将结果保存 到新的输出图层中。

了解有关根据要素位置连接要素的详细信息

### 图层的不同类型

图层具有不同的类型。有些图层表示特定类型的地理要素,而其他图层则表示特定类型的数据。各图层类型都具有 不同的显示及符号化图层内容的机制,并且具有可针对相应内容而执行的特定操作。大多数图层都具有用于处理图 层及其内容的特定工具集。例如,可使用编辑器 工具条操作要素图层,使用拓扑 工具条处理拓扑图层的内容。 以下是几种常见图层类型:

- 要素图层 **-** 引用一组要素(矢量)数据的图层,其中这些数据表示点、线、面等地理实体。要素图层的数据 源可以是地理数据库要素类、shapefile、ArcInfo Coverage 以及 CAD 文件等。
- 栅格图层 **-** 引用栅格或图像作为其数据源的图层。
- 服务图层 **-** 用于显示 ArcGIS for Server、ArcIMS、WMS 服务以及其他 web 服务的图层。
- 地理处理图层 **-** 用于显示地理处理工具的输出的图层。
- 底图图层 **-** 一种图层组类型,可提供底图内容的高性能显示。

图层组

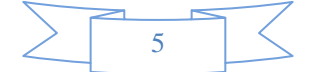

图层组用于将一组关联图层组织到一起。它们会将经常一起显示和管理的多个图层予以合并。图层组有助于对地图 中的相关图层进行组织,并且可用于定义高级绘制选项。将图层组织到一块以管理它们的显示的原因是多方面的。 下面是帮助说明图层组使用的几个示例。

专题组织 **-** 假设您需要组织宗地以专题的形式进行显示的方式。可组织包含地图图层子集的图层组:在这些子图 层中,一个用于宗地面,一个用于宗地边界,另一个则用于以注记的形式显示宗地标注。

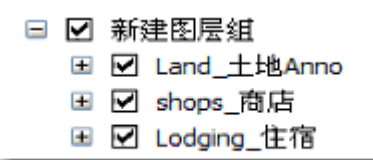

与各地图比例对应的图层组 **-** 大多数用户都会构建多比例地图,以便按照各地图比例分别描绘信息。要执行此操 作,可在地图中构建与各地图比例相对应的图层组,以便能够一起管理按照特定分辨率对数据进行描绘的所有图层。 可将图层集的与比例相关的绘制设置为按照各地图比例进行绘制。在以下示例地图中,将显示与一组地图比例相对 应的图层组。展开以 1:15,000 和 1:18,000 之间的比例显示地图的图层组,以便显示该图层组的子图层。

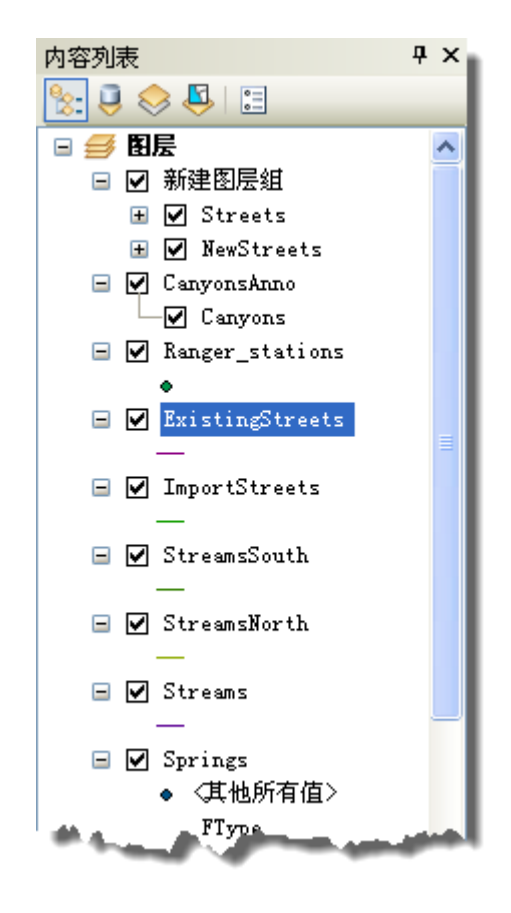

## 一般图层任务

以下是有关在 ArcGIS 中使用图层所能执行的一些常见操作。

常见任务 详细信息的位置

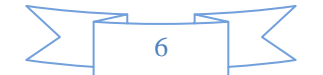

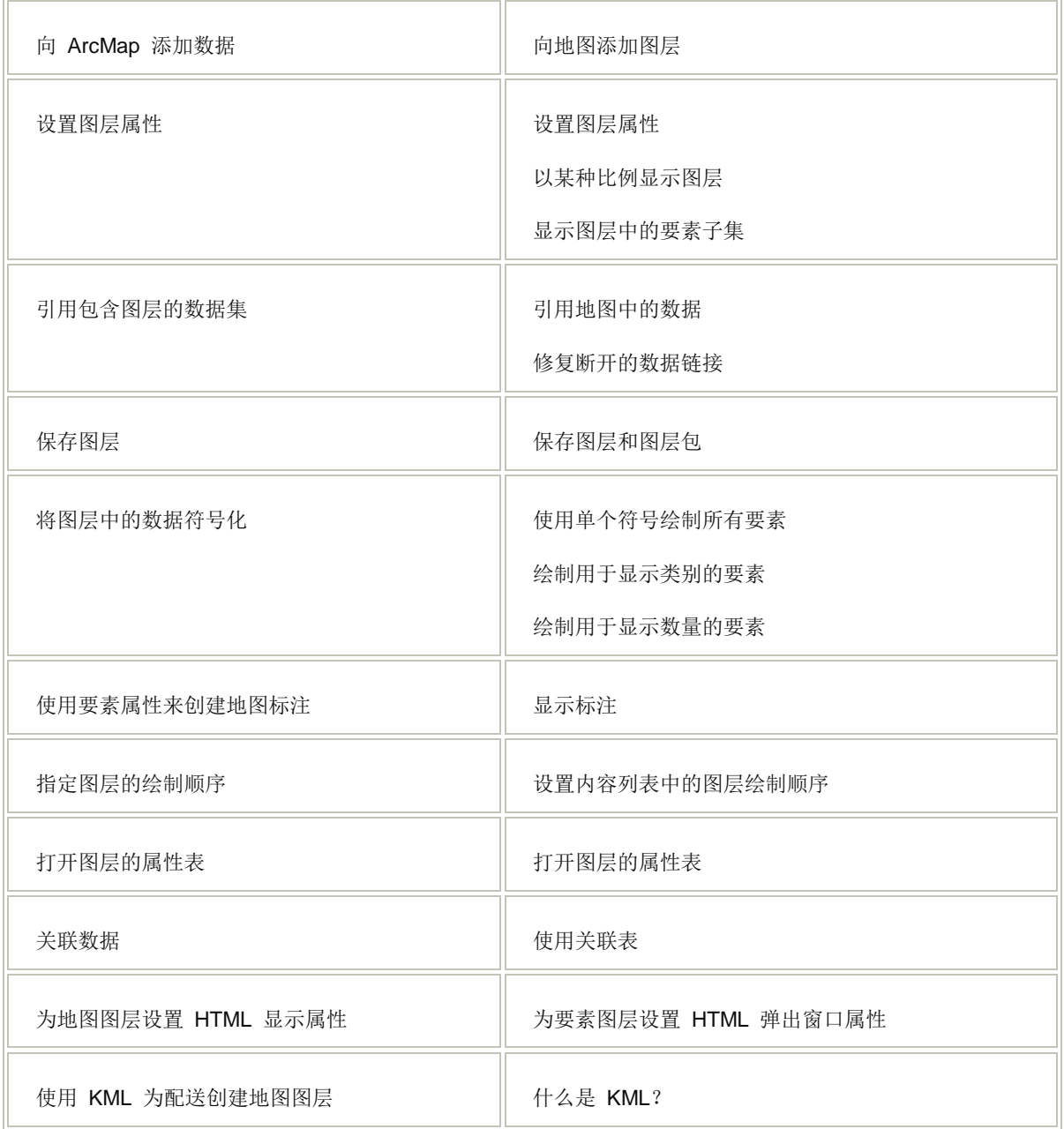

# **GIS** 空间站栏目列表**:**

- 栏目 [新闻资讯](http://www.gissky.net/news/) [技术文章](http://www.gissky.net/article/) [资料下载](http://www.gissky.net/soft/) [论文中心](http://www.gissky.net/paper/) [求职招聘](http://www.gissky.net/qzzp/) [遥感专栏](http://www.gissky.net/rs/) [地图频道](http://www.gissky.net/map/)
- 软件 [ArcGIS](http://www.gissky.net/article/arcgis/) [TopMap](http://www.gissky.net/article/topmap/) [MapInfo](http://www.gissky.net/article/mapinfo/) [WebGIS](http://www.gissky.net/article/webgis/)
- **ESRI** [ArcGIS](http://www.gissky.net/Article/arcgis/arcgisapp/) 应用 [开发](http://www.gissky.net/Article/arcgis/ao/) [ArcIMS](http://www.gissky.net/Article/arcgis/arcims/) [Server](http://www.gissky.net/Article/arcgis/arcserver/) [ArcSDE](http://www.gissky.net/Article/arcgis/arcsde/)

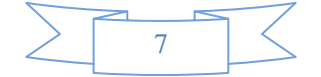

- 技术 [遥感](http://www.gissky.net/article/rs/) [全球定位系统](http://www.gissky.net/article/gps/) [地理信息](http://www.gissky.net/article/gisjs/) [测绘](http://www.gissky.net/article/ch/)
- 下载 [电子书](http://www.gissky.net/soft/dzsj/) GIS [资源](http://www.gissky.net/soft/giszy/) [共享软件](http://www.gissky.net/soft/gxrj/)
- 论文 [GIS](http://www.gissky.net/paper/GISPaper/) [遥感](http://www.gissky.net/paper/RSPaper/) [GPS](http://www.gissky.net/paper/GPSPaper/) [摄影测量](http://www.gissky.net/paper/sycl/) [测绘工程](http://www.gissky.net/paper/chgc/)
- 地图 [中国地图](http://www.gissky.net/map/) [卫星地图](http://ditu.gissky.net/) [历史地图](http://www.gissky.net/map/historymap.htm) [地图下载](http://www.gissky.net/map/mapdown.htm) [省情地图](http://www.gissky.net/map/shengmap.htm)

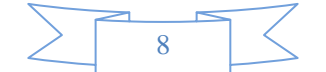